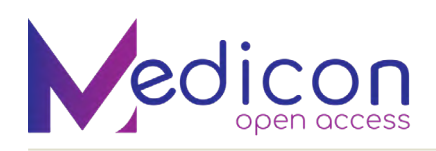

# Predicting Global Average Land Temperatures Using Microsoft Azure Machine Learning Studio

# **Sagar Tewari1, Sarthak Agarwal2 and Madhulika Bhatia3\***

*1 B.Tech, Artificial Intelligence, Amity University, India*

*2 B.Tech ,Artificial Intelligence, Amity University, India*

*3 Associate Professor, Computer Science and Engineering, Amity University, India*

**\*Corresponding Author:** Madhulika Bhatia, Associate Professor, Computer Science and Engineering, Amity University, India.

**Received:** April 29, 2022; **Published:** May 30, 2022

#### **Abstract**

To accurately calculate the global average temperature has proven to be an arduous task since the  $19<sup>th</sup>$  century, the major reasons are maintaining accurate records of the same locations over a lengthy period which has strained the meteorologists, especially in places located remotely, like mountains or deserts. This is the reason meteorologists use global averages which generally span over 3 decades to give perspective and context to information.

 We decided to use the Linear Regression Model to achieve this task at hand. Linear regression is an algorithm which is used for determining the relationship between an dependent variable and some independent variables which are also known as scalar response explanatory variables respectively. The relationship between dependent and independent variables are calculated using predictor functions which are linear in nature whose parameters which are not known are found out through the means of the data provided. Hence, it is paramount that we give our model a clean and digestible data so that it learns well and predicts accurately. It's equally important that we maintain the dimensions of the data and be careful that it is not too high or not too low, it should be just right. We also employed the Pearson's Correlation method for Feature Selection. After which we also tuned the hyperparameters among other things to gain the most suitable parameters for the model. Finally, we compared our results from normal model generation to hyperparameter tuned model.

*Keywords:* AZURE; Machine Learning; Linear Regression; Pearson's Correlation Coefficient

# **Abbreviations**

ML - Machine Learning MAE- Means the total error RMSE- Root mean square error RAE- Relative absolute error RSE- Relative squared error

## **Introduction**

 Looking back at the history of Earth's temperature we see that it has increased by approximately 0.08°C every decade all the way since the 80's, also the factor with which global warming in the past 40 years has multiplied is more than 2 i.e., almost 0.18°C per decade since 1981.

 A rise or drop of a couple of degrees may seem insignificant at first especially when we look at the changes to weather that we have a look at daily, but it is paramount to note that changes to the ocean and land temperatures play a much more significant and dire consequence for the entire world. For example, a few degrees drop during the Middle Ages is what paved the path to what came to be known as the 'Little Ice Age', which in turn caused the winters in the Northern Hemisphere to be much colder for over six centuries.

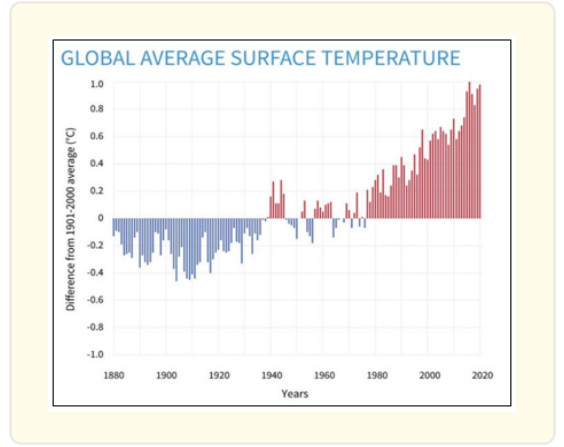

# **Materials and Methods**

# *AZURE ML Studio*

 Microsoft's Azure ML Studio is one of central points of contact when it comes to Machine Learning Computation using cloud services. It is the heir apparent to the Microsoft Machine Learning Studio Classic retiring in 2024. Over the years it has seen many expansions like an increase in the number of features and possibilities.

Some of its key highlights include:

- Ability to building and training models rapidly
- • By utilizing the development experience that of a studio we can access best-in-class support for libraries and open-source frameworks.
- Operationalize at scale
- • Deploying models with the simple push of a button, managing, and governing them using MLOPs.
- Delivering responsible solutions to the problems
- Understanding and protecting data and improving model.
- Innovating on a secure and sturdy hybrid platform Running ML workloads anywhere in the world with a built-in security, compliance and governance.

# **Proposed Methodology**

## *Opening the ML Studio*

- 1. Open web browser (google chrome\explore).
- 2. And go to this link and login your account
- 3. First go to https://studio.azureml.netor simply google Microsoft Machine Learning Studio Classic.

#### *Upload Dataset*

There can be more than one sources from which one can upload the data set.

67

Steps to import a dataset to ML studio

• Select the NEW button situated at the bottom of the page and create experiment, then blank experiment.

 $68$ 

- Then to Upload dataset Click on NEW Tab
- Click DATASET option.
- Upload dataset from the local machine or by using the dataset URL.

We Uploaded GlobalTemperatures.csv data set from our local system.

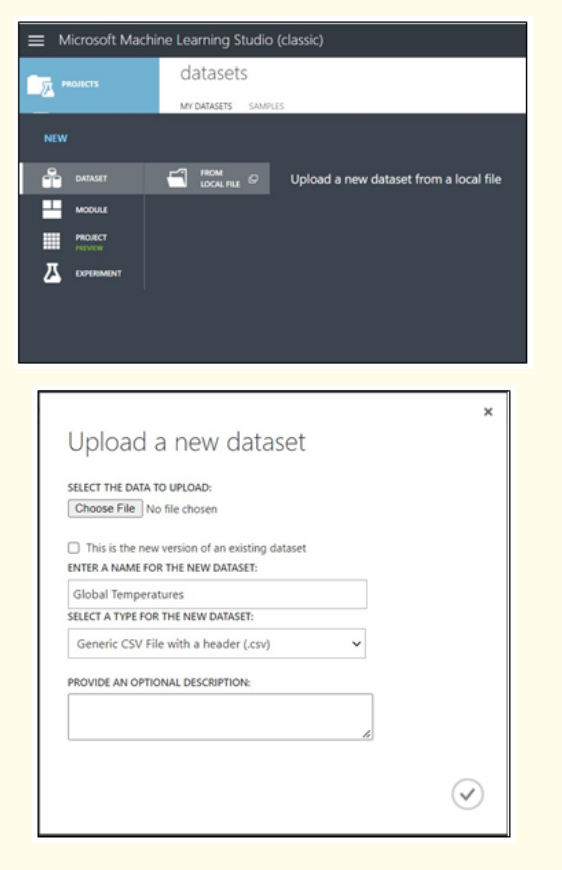

#### *Exploring the Dataset*

After importing you should explore the dataset to get valuable insights.

This can be done by using:

- Summarize data module
- Right clicking on the dataset and selecting the visualize option.

These modules will show some basic statics of each column like mean, mode, unique count, standard deviation.

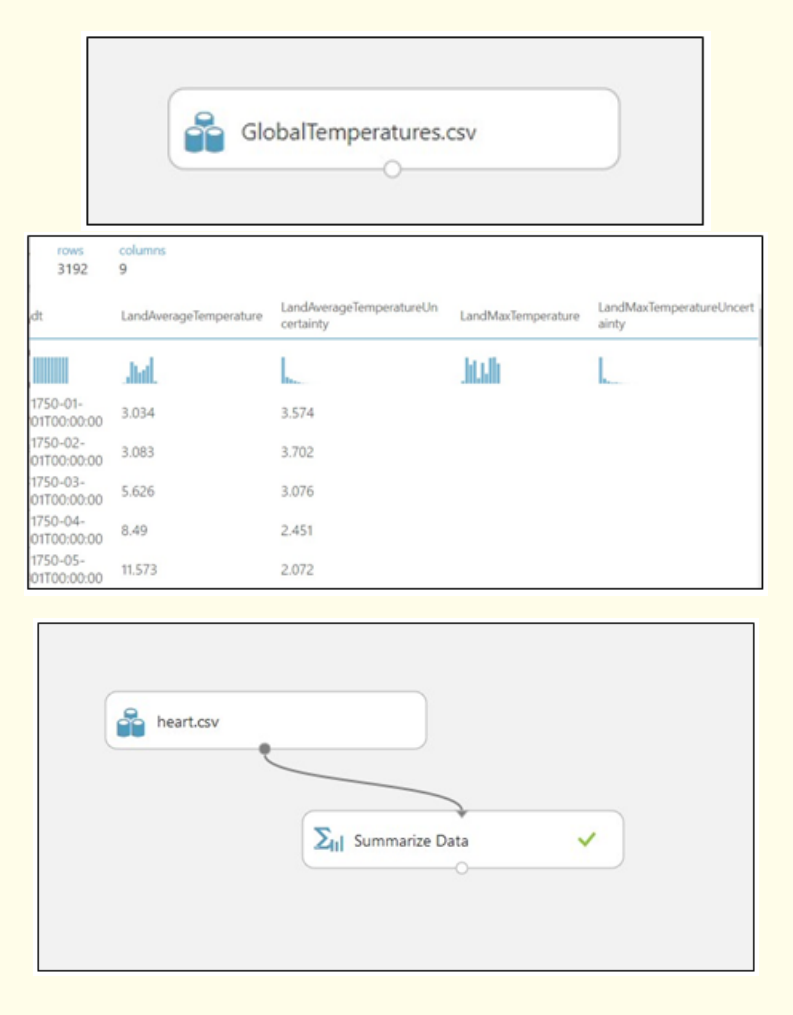

 $69$ 

#### *Data Preprocessing*

- Before analyzing data, we need to clean the dataset or perform some preprocessing techniques on it. Missing values need to be dealt with by deleting rows, filling them etc.
- To get an accurate analysis of the data, the above step should be done carefully and properly.
- For the missing values, we deleted the entire row.
- Then we selected the required columns using the select column module.
- After that we normalized all numeric values of the selected columns and changed it to common scale. We shrank all numeric values between 0-1.

#### **Predicting Global Average Land Temperatures Using Microsoft Azure Machine Learning Studio**

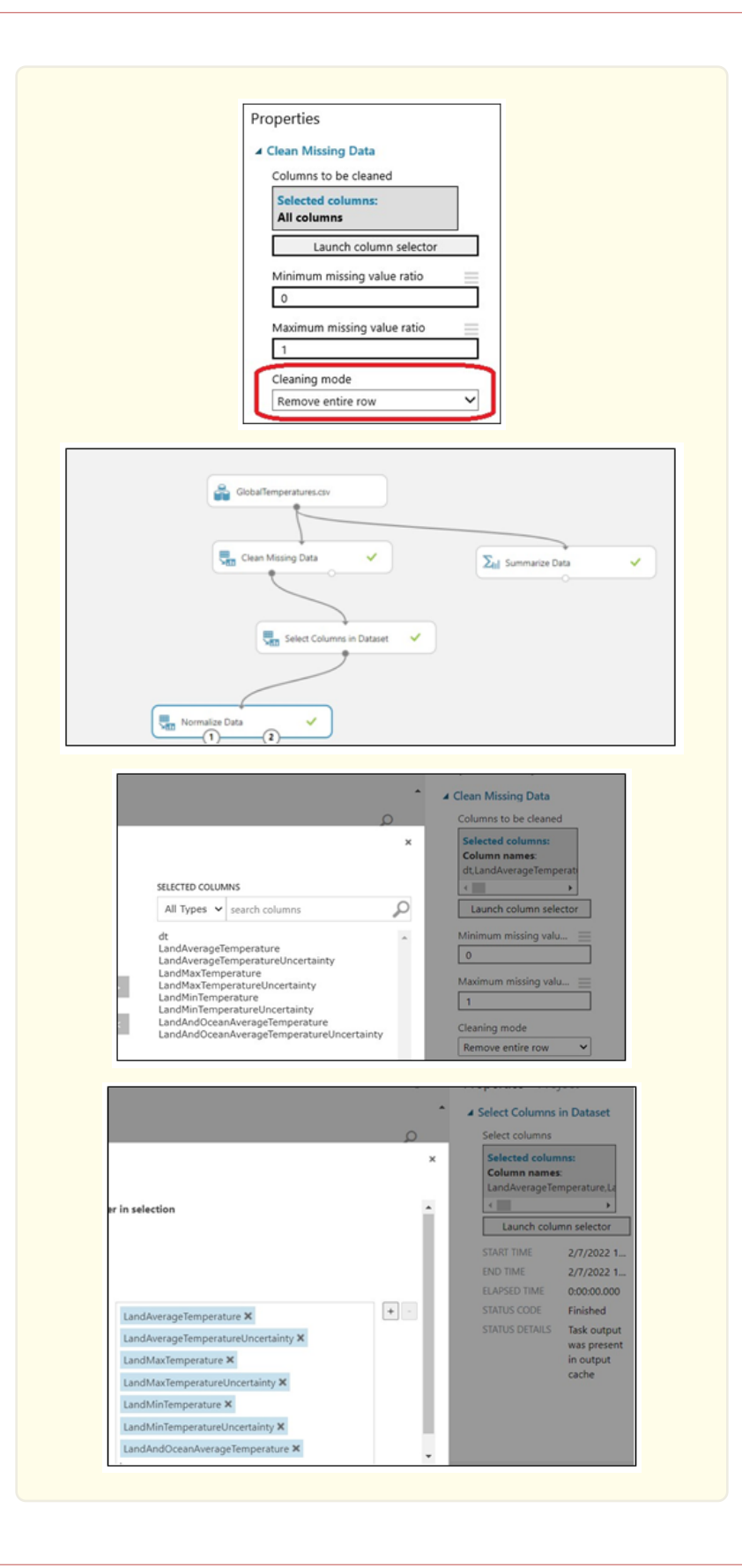

 $\overline{70}$ 

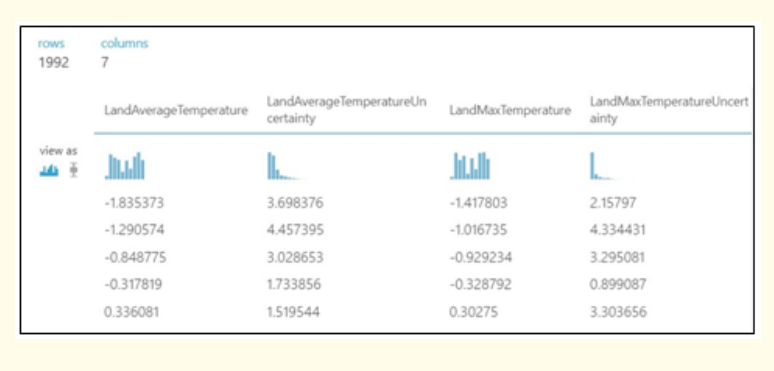

#### *Feature Selection (Filter-Based)*

- Filter-Based feature selection uses the selected metric to find non-essential attributes then filter the missing columns in your model.
- Select one mathematical value that fits your data, and it will compute the score for each feature column.
- Feature score of each column is returned and are ranked by it.
- To improve the efficiency and accuracy of model select a suitable feature for the model.
- Columns with low score should not be selected or should be left out and only high score columns should be used in the analysis.
- We used Pearson's correlation for feature selection in our dataset.
- Pearson's correlation coefficient which gives back a value that signifies the correlation strength between any two variables. It is sometimes referred as r value in statistical model.
- Change in scale of variables doesn't affect the coefficient.

Pearson's correlation coefficient Formula

$$
r = \frac{\sum{(x_i - \bar{x})\left(y_i - \bar{y}\right)}}{\sqrt{\sum{(x_i - \bar{x})}^2 \sum{(y_i - \bar{y})}^2}}
$$
  
\nWhere,  
\nr = Pearson Correlation Coefficient  
\n
$$
x_{i_{x \text{ variable samples}}}
$$
  
\n
$$
\bar{x}_{i_{x \text{ variable samples}}}
$$
  
\n
$$
\bar{x}_{i_{\text{mean of values in variables}}}
$$
  
\n
$$
\bar{y}_{i_{\text{mean of values in variables}}}
$$

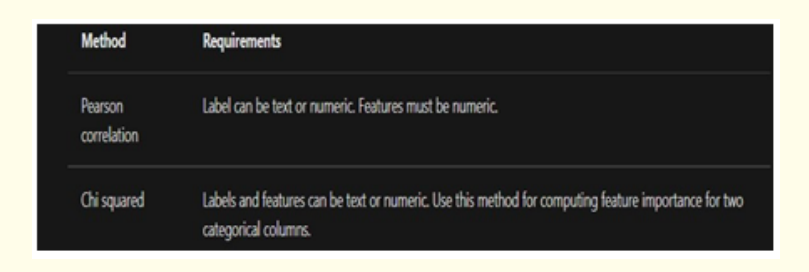

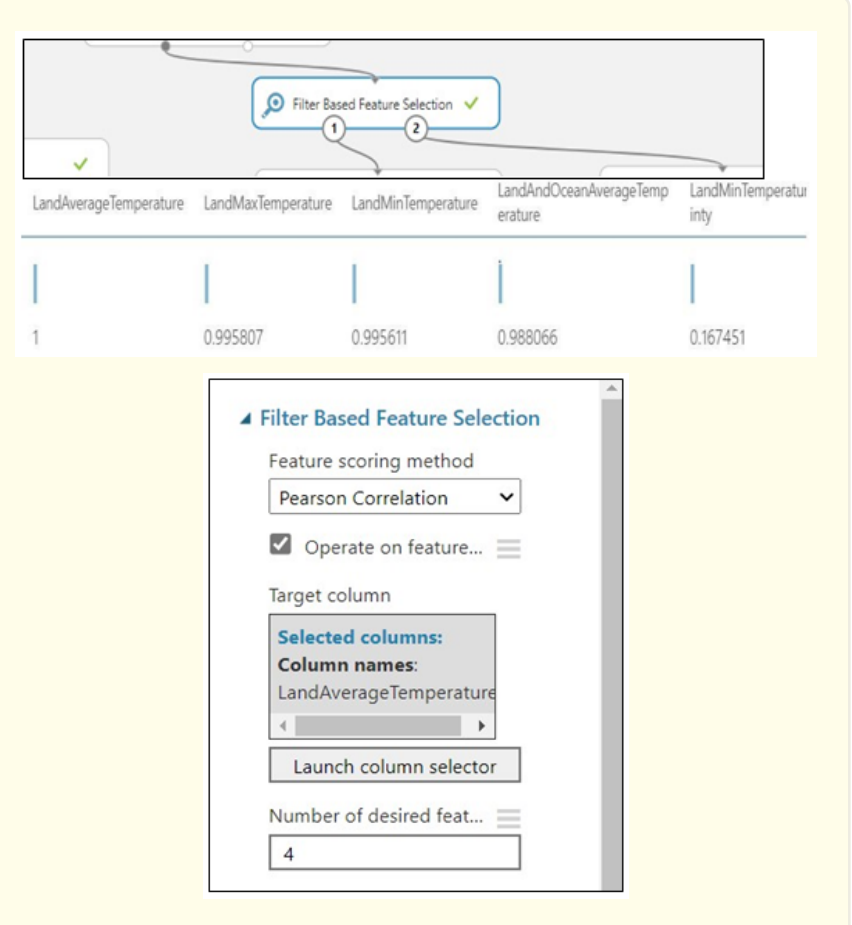

 $\overline{72}$ 

#### *Splitting Dataset and Training Model*

- Split dataset by dragging the module into the canvas and making the connections.
- Open the module and set the Fraction of rows to 0.8.
- This means 80% of the data will be used in training the model and 20% to test the model.
- After successfully running the experiment the model, the data would get split randomly and 80% will be used for training the model.
- Then we drag the train model module and selected an algorithm which we will used to predict.
- We used Online gradient decent learning regression for predicting values with a learning rate of 0.1%.
- To optimize the parameters, we used L2 regularization.

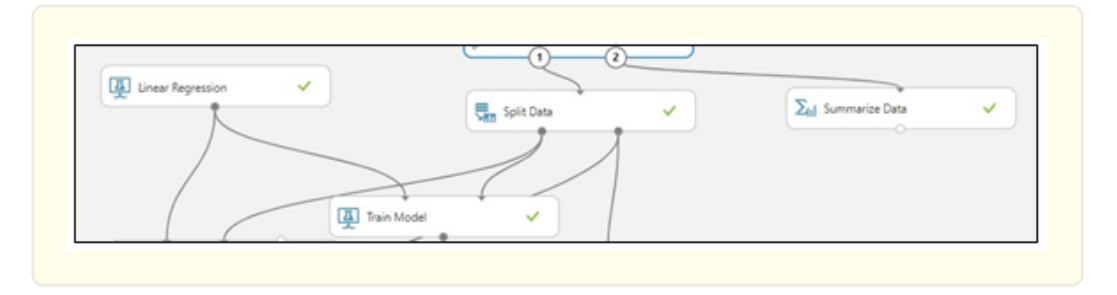

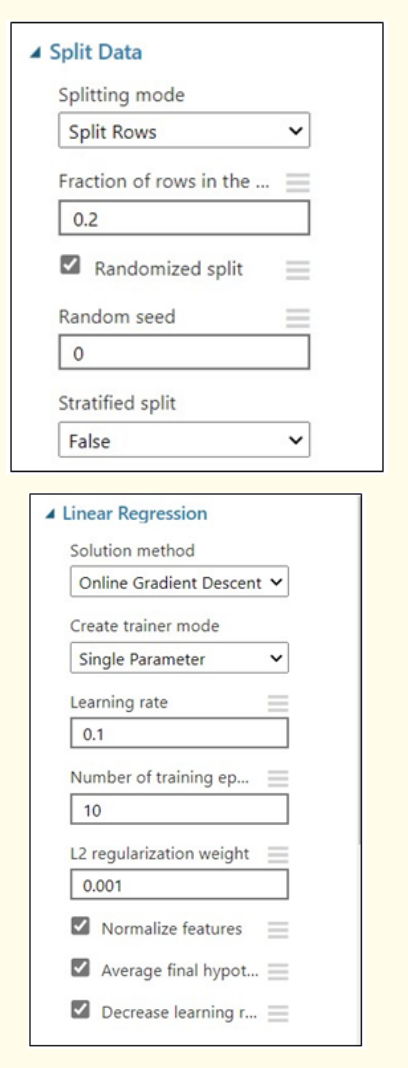

#### *Hyperparameter Tuning*

- Hyperparameters are parameters which can be changed to control the model training process. For example- In CNN the number of neurons for each layer, activation function, etc.
- should be decided before.
- Model performance is linearly dependent on hyperparameters.
- Towards the right-hand side of the experiment, we can see the properties panel and select the "Tune Model Hyperparameters "module.
- In the below picture, first we have chosen the "Random Sweep" option which performs a given number of iterations by randomly choosing the parameters' values. So, this component will try out various parameters' value randomly and train the model based on them.

73

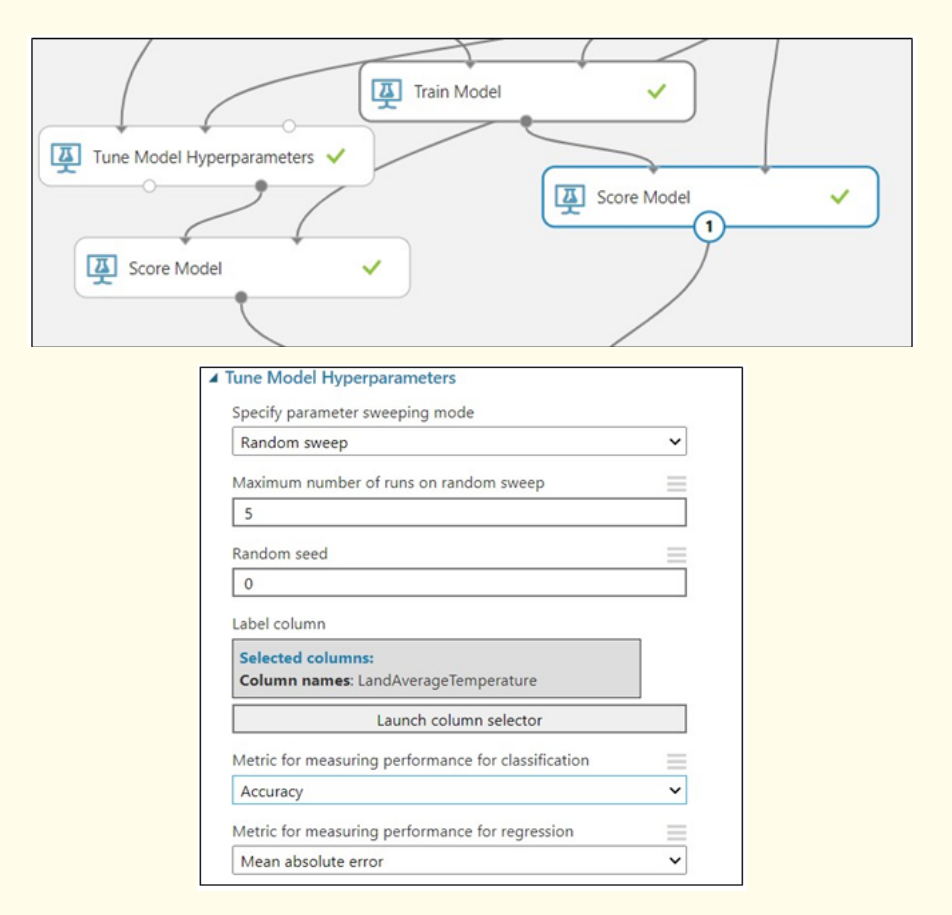

 $\overline{74}$ 

#### *Evaluating Model Before and After Hyperparameter Tuning*

- In regression model an error matrix is returned to check the error rate. The model performs well if the difference between the current and estimated value is less.
- Residual pattern can also give lot of information about the potential bias and variance in the model.
- • Following metrics are returned-o Means the total error (MAE) o Root mean square error (RMSE).o Relative absolute error (RAE) o Relative squared error (RSE)
- Coefficient of determination normally referred as  $\mathbb{R}^2$
- We observed the prediction error decrease significantly after hyper tuning the model.

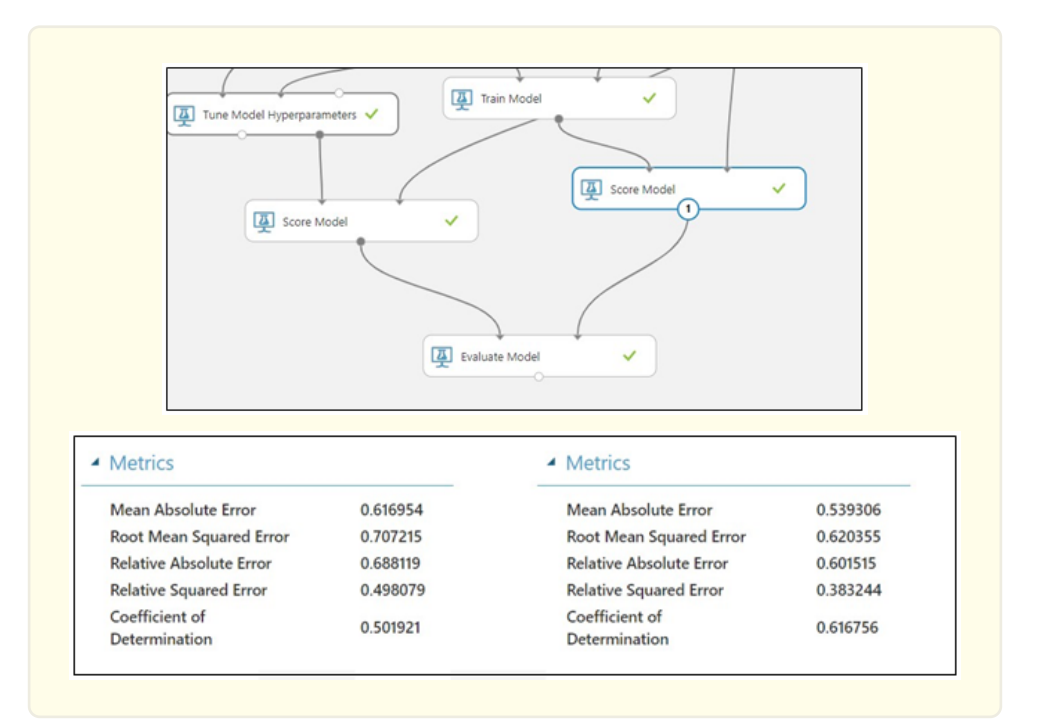

# **Results and Discussion**

 The given data was fit correctly and to some great extent as seen by the coefficient of determination. The tuning of hyperparameters greatly improved the efficiency of the model (almost 20%). Linear Regression turned out to be a good algorithm to predict the average land and ocean temperature.

#### **Conclusion**

 It can be concluded that the average land and ocean temperature has seen an increase by a factor of 2 during the last couple of decades which is almost twice the couple of decades before them. The rise in temperature is alarming in nature and steps to counteract it should be taken hastily.

#### **Acknowledgements**

 We would also like to show our gratitude to the Dr. Madhulika Bhatia, Professor, Computer Science and Technology for sharing their pearls of wisdom with us during the course of this research. She provided insight and expertise that greatly assisted the research.

#### **Conflict of interest**

None.

#### **References**

- 1. Min M., et al. "Estimating summertime precipitation from Himawari-8 and global forecast system based on machine learning". IEEE transactions on geoscience and remote sensing 57.5 (2018): 2557-2570.
- 2. Yeh C., et al. "Using publicly available satellite imagery and deep learning to understand economic well-being in Africa". Nature communications 11.1 (2020): 1-11.
- 3. Yuan Q., et al. "Deep learning in environmental remote sensing: Achievements and challenges". Remote Sensing of Environment 241 (2020): 111716.

**Citation:** Madhulika Bhatia., et al. "Predicting Global Average Land Temperatures Using Microsoft Azure Machine Learning Studio". Medicon Engineering Themes 2.6 (2022): 66-76.

75

4. Maimaitijiang M., et al. "Soybean yield prediction from UAV using multimodal data fusion and deep learning". Remote sensing of environment 237 (2020): 111599.

76

**Volume 2 Issue 6 June 2022 © All rights are reserved by Madhulika Bhatia., et al.**